# ISE和FirePower整合 — 補救服務示例

## 目錄

簡介 必要條件 需求 採用元件 設定 網路圖表 **FirePower** FireSight管理中心(防禦中心) 訪問控制策略 ISE補救模組 關聯策略 ASA ISE 設定網路存取裝置(NAD) 啟用自適應網路控制 隔離DACL 隔離區的授權配置檔案 授權規則 驗證 AnyConnect發起ASA VPN會話 使用者嘗試訪問 FireSight關聯策略命中 ISE執行隔離並傳送CoA VPN會話已斷開 有限訪問的VPN會話(隔離) 疑難排解 FireSight(防禦中心) ISE 錯誤 相關資訊 相關思科支援社群討論

## 簡介

本文檔介紹如何使用Cisco FireSight裝置上的補救模組檢測攻擊,並使用Cisco身份服務引擎(ISE)作 為策略伺服器自動補救攻擊者。本文檔中提供的示例描述了用於補救通過ISE進行身份驗證的遠端 VPN使用者的方法,但它也可以用於802.1x/MAB/WebAuth有線或無線使用者。

附註:本文檔中引用的補救模組不是思科正式支援的。在社群門戶上共用,任何人都可以使用

。在5.4及更高版本中,還有一個基於*pxGrid*協定的更新補救模*塊可*用。6.0版不支援此模組 ,但計畫在未來版本中支援此模組。

## 必要條件

### 需求

思科建議您瞭解以下主題:

- Cisco Adaptive Security Appliance(ASA)VPN配置
- Cisco AnyConnect Security Mobility Solution 遠端存取
- Cisco FireSight基本配置
- Cisco FirePower基本配置
- Cisco ISE配置

### 採用元件

本文中的資訊係根據以下軟體和硬體版本:

- Microsoft Windows 7
- Cisco ASA 9.3版或更高版本
- Cisco ISE軟體版本1.3及更高版本
- Cisco AnyConnect安全行動化使用者端版本3.0及更新版本
- Cisco FireSight管理中心版本5.4
- Cisco FirePower 5.4版(虛擬機器(VM))

本文中的資訊是根據特定實驗室環境內的裝置所建立。文中使用到的所有裝置皆從已清除(預設 )的組態來啟動。如果您的網路正在作用,請確保您已瞭解任何指令可能造成的影響。

## 設定

使用本節提供的資訊來配置系統。

**附註**:使用<mark>命令查詢工具(僅[供已註冊](//tools.cisco.com/RPF/register/register.do)客戶使用)可獲取本節中使用的命令的更多資訊。</mark>

### 網路圖表

本文所述的範例使用以下網路設定:

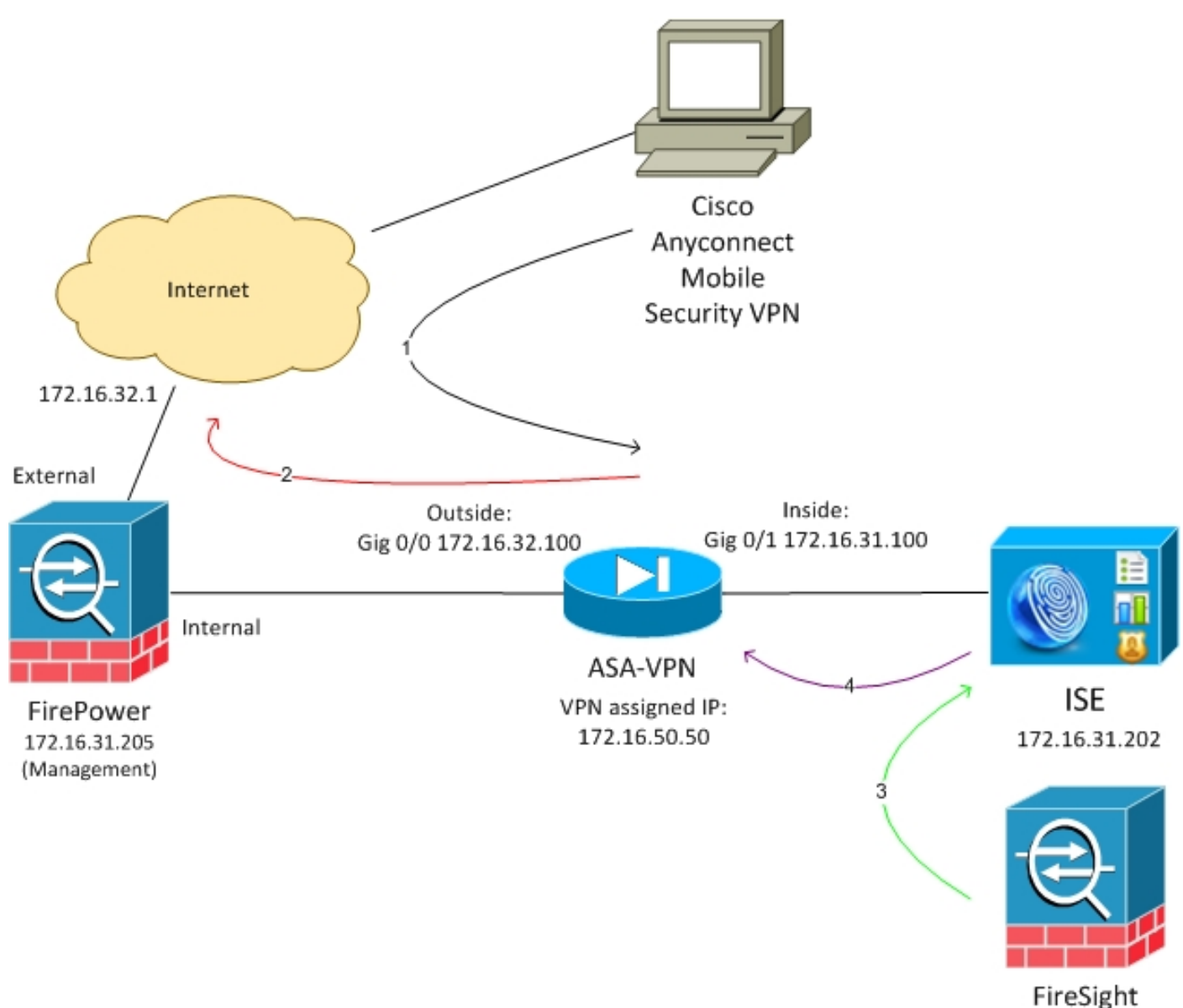

172.16.31.206

以下是此網路設定的流程:

- 1. 使用者啟動與ASA的遠端VPN會話(通過Cisco AnyConnect安全移動版本4.0)。
- 2. 使用者嘗試訪問*http://172.16.32.1*。(流量通過FirePower移動,FirePower安裝在VM上並由 FireSight管理。)
- 3. FirePower經過配置,能夠阻止(內嵌)特定流量(訪問策略),但它也具有已觸發的關聯策 略。因此,它通過REST應用程式設計介面(API)(*QuarantineByIP方法)啟*動ISE補救。
- 4. ISE收到REST API呼叫後,會查詢會話並向ASA傳送RADIUS授權更改(CoA),ASA將終止該會 話。
- 5. ASA斷開VPN使用者的連線。由於AnyConnect已配置*永遠線上*VPN訪問,因此會建立一個新 會話;但是,這一次匹配了不同的ISE授權規則(對於隔離主機),並提供有限的網路訪問。 在這個階段,使用者如何連線和驗證網路並不重要;只要ISE用於身份驗證和授權,使用者由 於隔離而擁有有限的網路訪問許可權。

如前所述,只要使用ISE進行身份驗證,且網路接入裝置支援RADIUS CoA(所有現代Cisco裝置 ),此方案適用於任何型別的已驗證會話(VPN、有線802.1x/MAB/Webauth、無線

提示:為了將使用者移出隔離區,您可以使用ISE GUI。補救模組的未來版本也可能支援該模 組。

#### **FirePower**

附註:VM裝置用於本文檔中描述的示例。僅通過CLI執行初始配置。所有策略都是從思科防禦 中心配置的。如需更多詳細資訊,請參閱本檔案的相關資訊一節。

虛擬機器有三個介面,一個用於管理,兩個用於內聯檢查(內部/外部)。

來自VPN使用者的所有流量通過FirePower移動。

### FireSight管理中心(防禦中心)

#### 訪問控制策略

安裝正確的許可證並新增FirePower裝置後,導航到Policies > Access Control,然後建立用於將 HTTP流量丟棄到172.16.32.1的訪問策略:

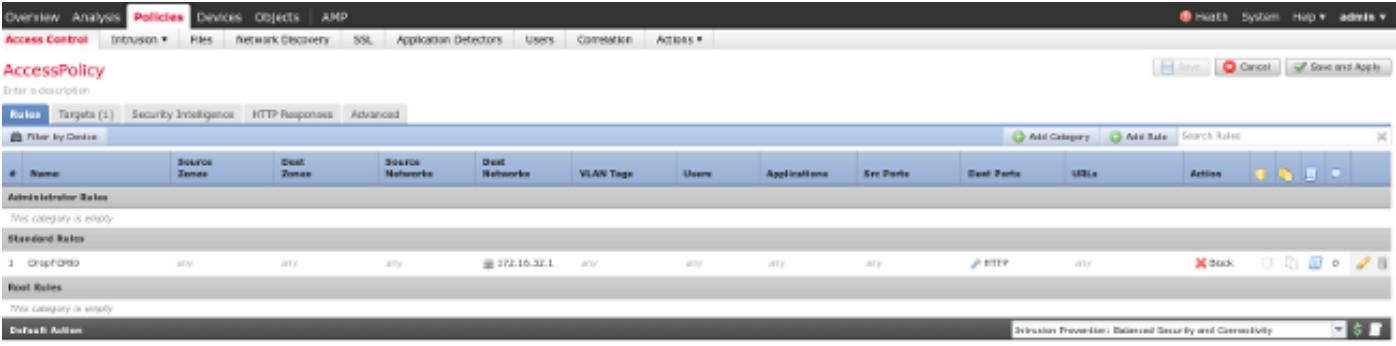

接受所有其他流量。

#### ISE補救模組

在社群門戶上共用的ISE模組的當前版本為ISE 1.2 Remediation Beta 1.3.19:

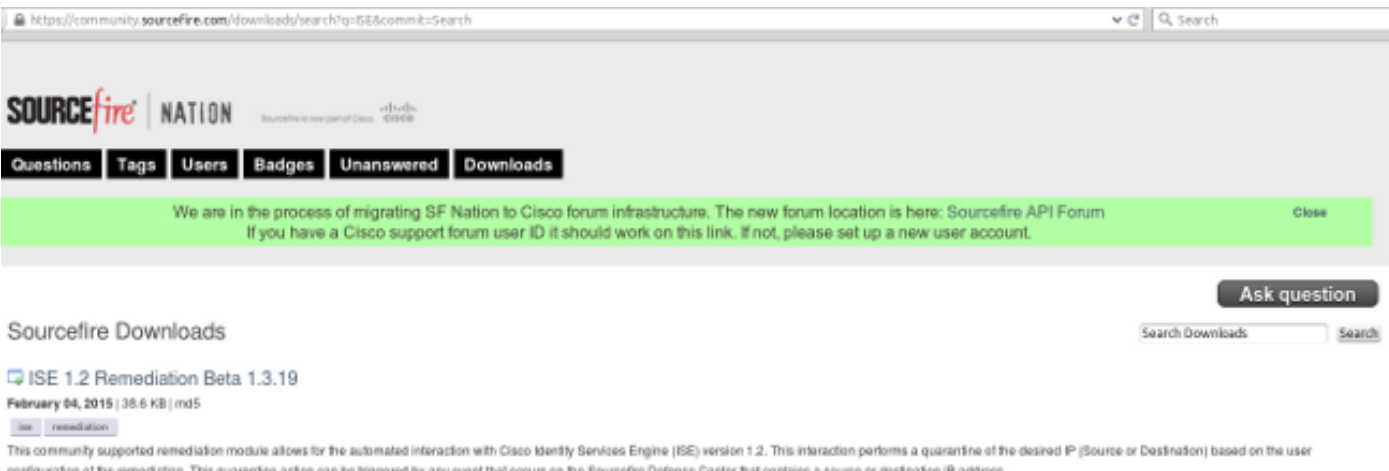

#### 導航到Policies > Actions > Remediations > Modules並安裝檔案:

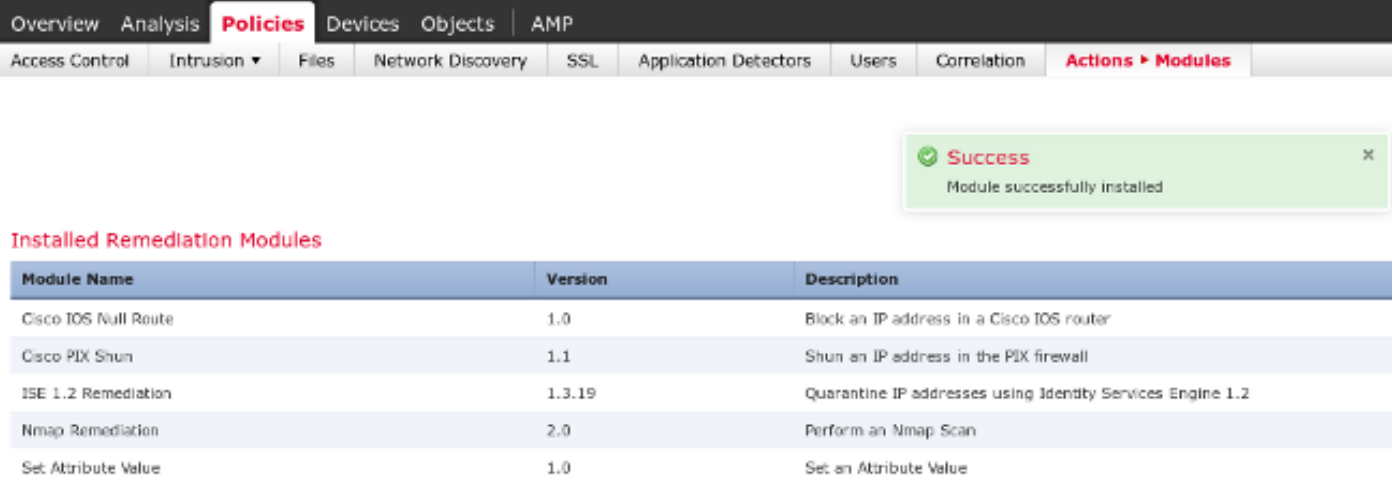

然後應建立正確的例項。導航到Policies > Actions > Remediations > Instances,並提供策略管理節 點(PAN)的IP地址以及REST API所需的ISE管理憑據(建議使用具有ERS Admin角色的獨立使用者):

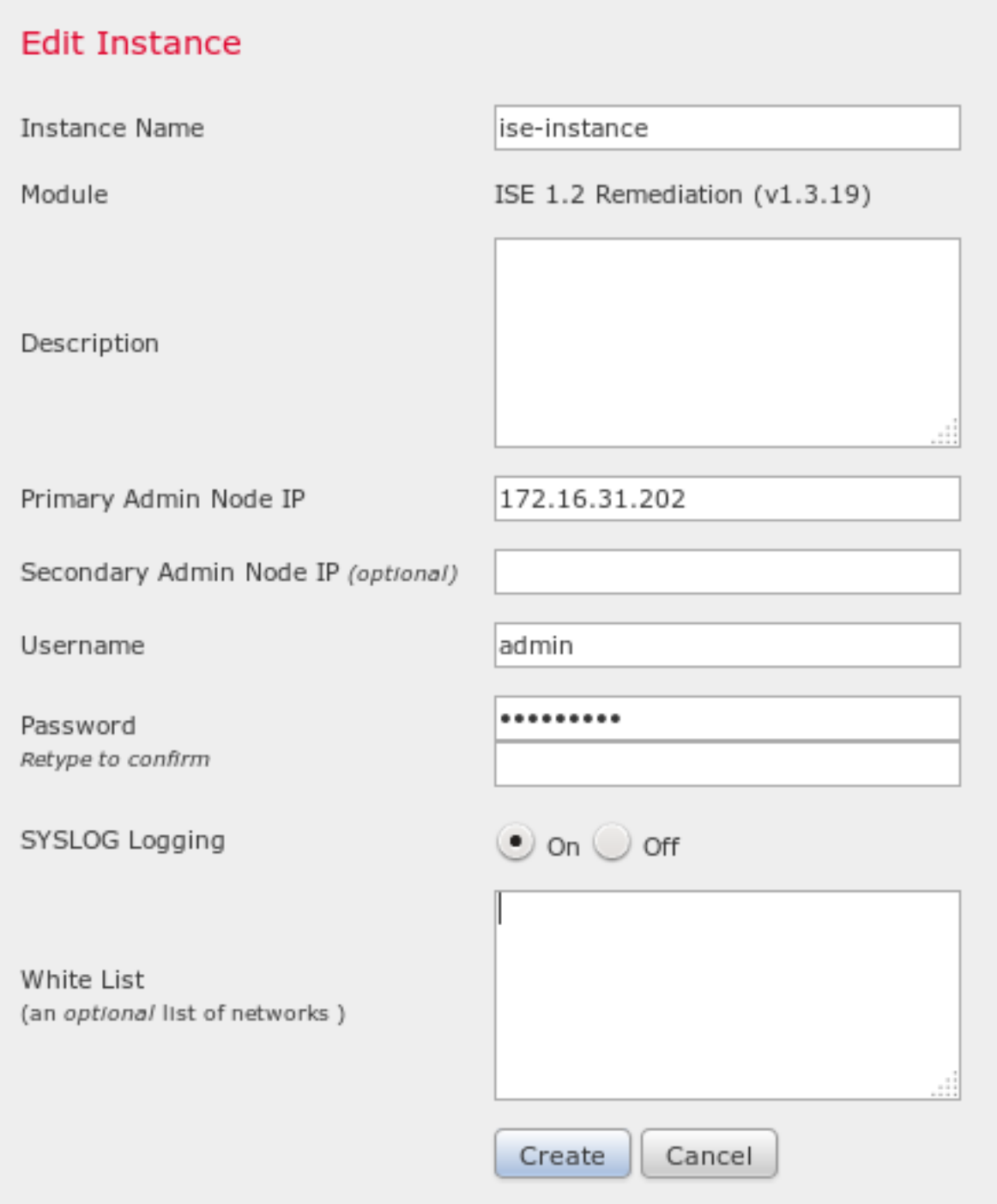

源IP地址(攻擊者)也應用於補救:

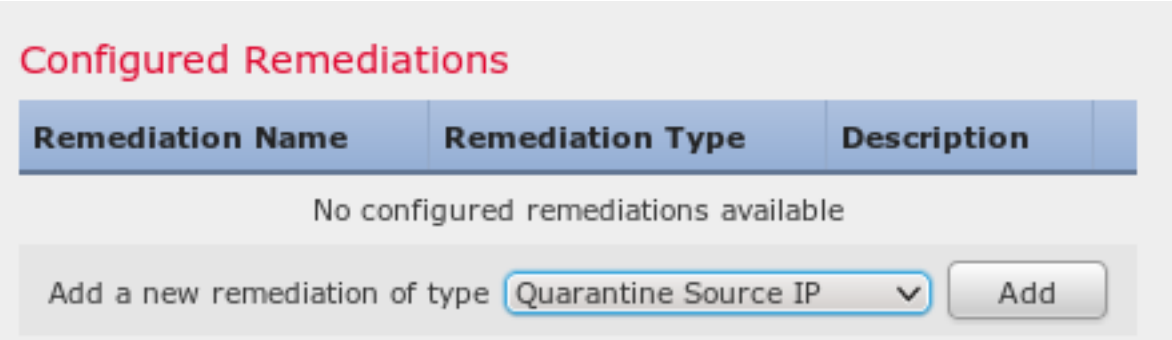

#### 現在必須配置特定的關聯規則。此規則在連線開始時觸發,該連線與之前配置的訪問控制規則 (DropTCP80)相匹配。 要配置規則,請導航到Policies > Correlation > Rule Management:

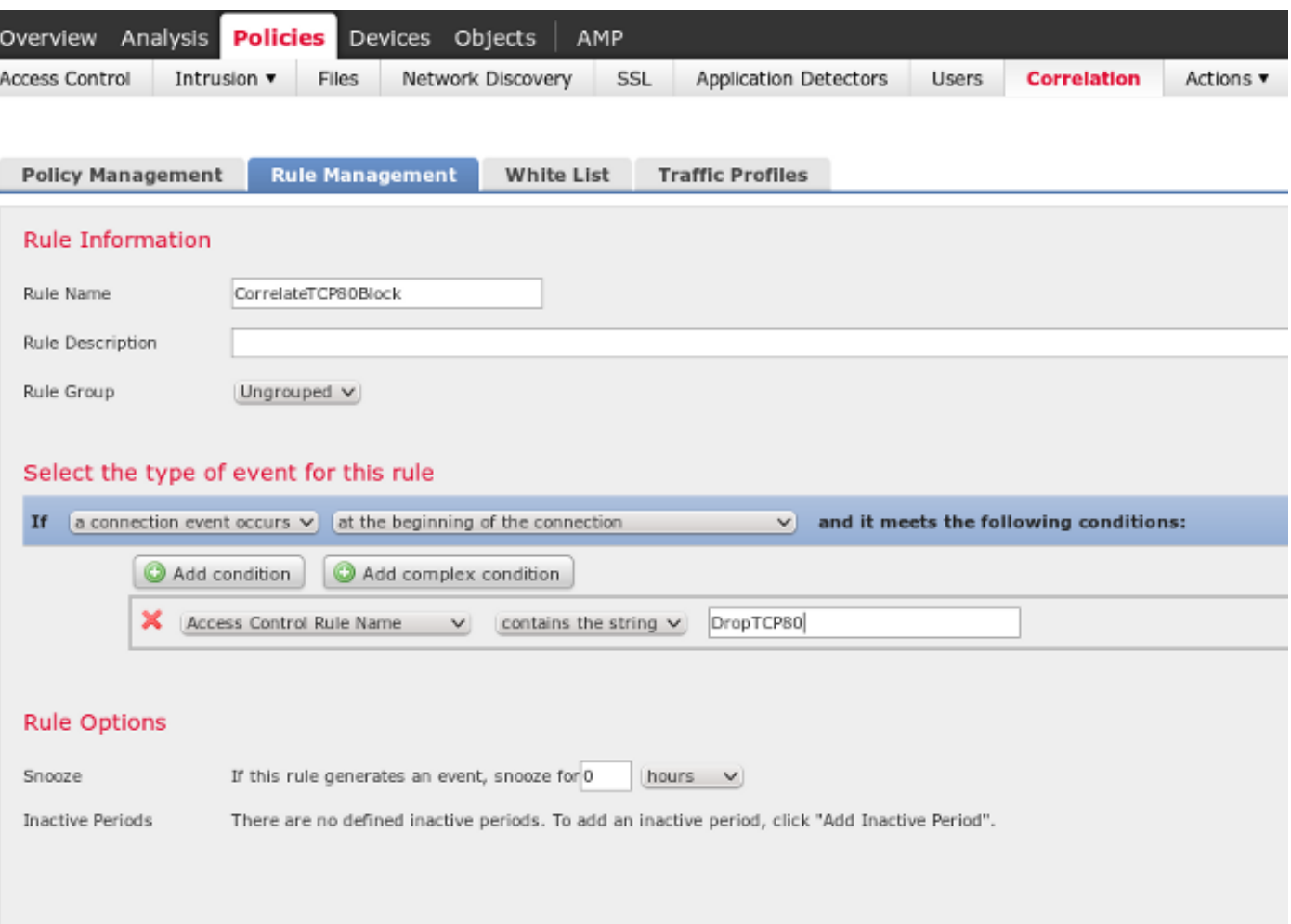

此規則用於關聯策略。導航到Policies > Correlation > Policy Management以建立新策略,然後新增 配置的規則。按一下右側的Remediate並新增兩個操作:針對源IP(之前配置)和系統日誌的補救:

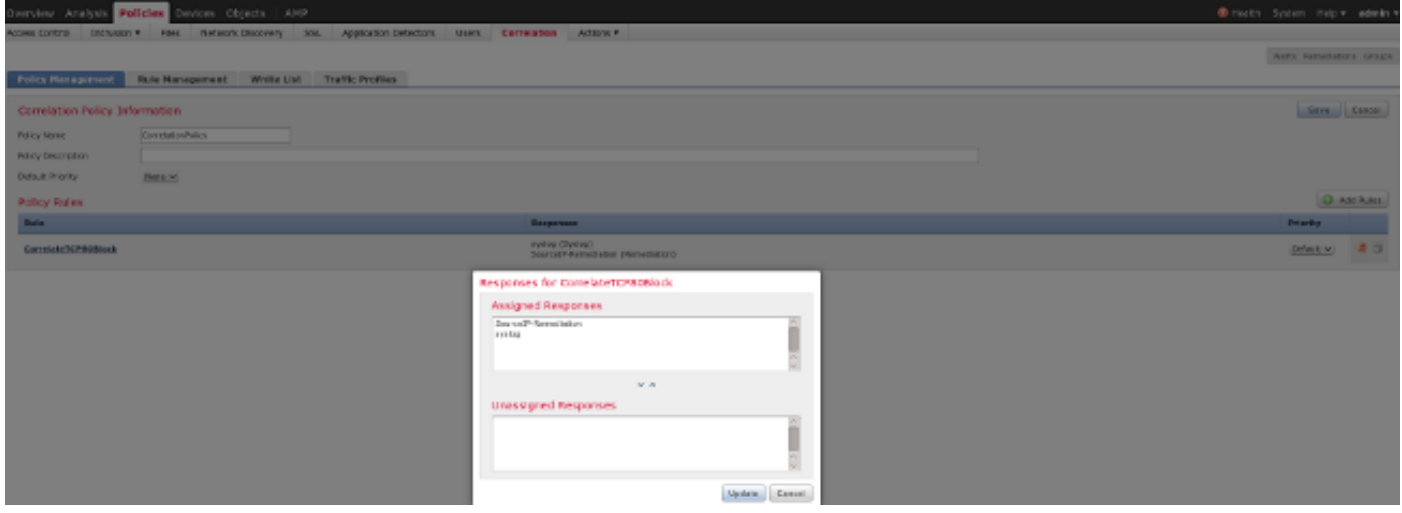

確保啟用關聯策略:

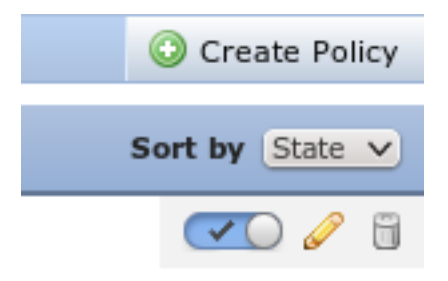

## ASA

#### 充當VPN網關的ASA配置為使用ISE進行身份驗證。還必須啟用記帳和RADIUS CoA:

```
tunnel-group SSLVPN-FIRESIGHT general-attributes
 address-pool POOL-VPN
authentication-server-group ISE
 accounting-server-group ISE
 default-group-policy POLICY
aaa-server ISE protocol radius
 interim-accounting-update periodic 1
dynamic-authorization
aaa-server ISE (inside) host 172.16.31.202
 key *****
webvpn
 enable outside
 enable inside
 anyconnect-essentials
 anyconnect image disk0:/anyconnect-win-4.0.00051-k9.pkg 1
 anyconnect enable
 tunnel-group-list enable
 error-recovery disable
```
### ISE

### 設定網路存取裝置(NAD)

導覽至Administration > Network Devices,然後新增充當RADIUS客戶端的ASA。

#### 啟用自適應網路控制

導航到Administration > System > Settings > Adaptive Network Control以啟用隔離API和功能:

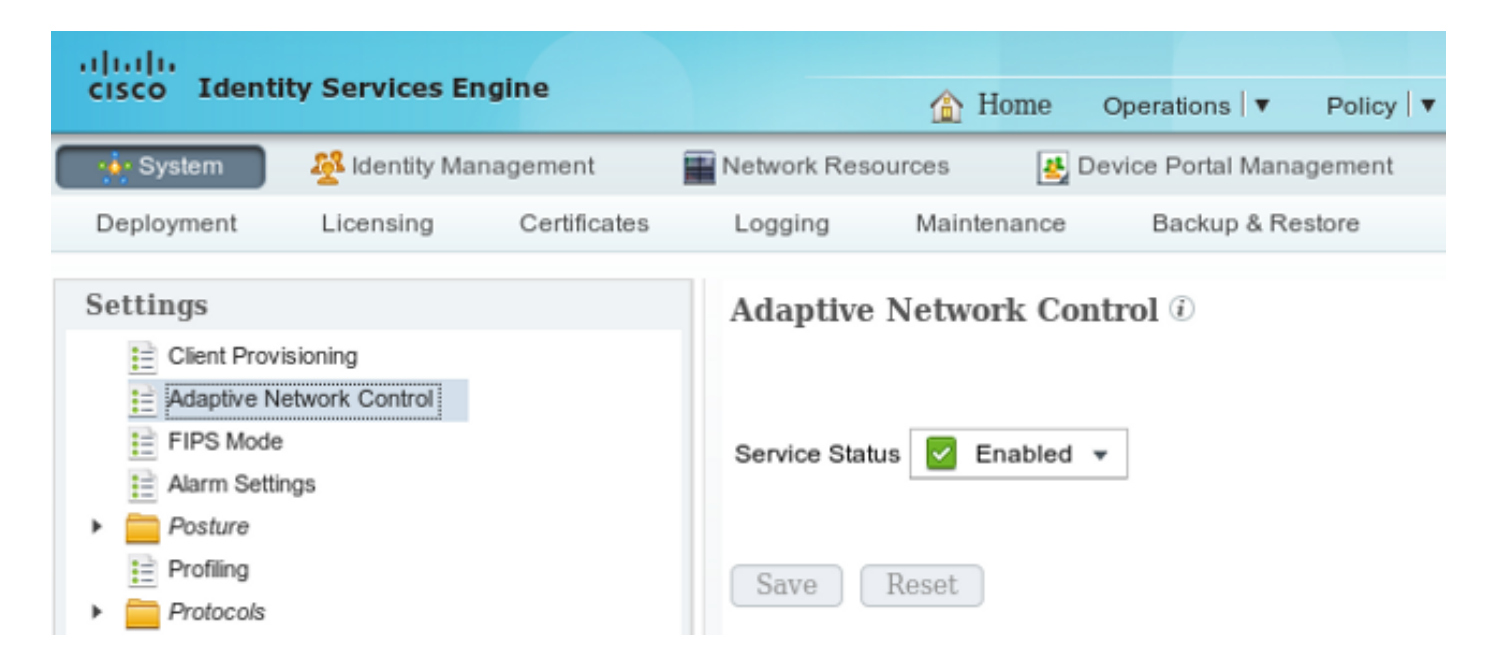

附註:在1.3及更低版本中,此功能稱為Endpoint Protection Service。

#### 隔離DACL

要建立用於隔離主機的可下載訪問控制清單(DACL),請導航至Policy > Results > Authorization > Downloadable ACL。

#### 隔離區的授權配置檔案

導覽至Policy > Results > Authorization > Authorization Profile, 然後使用新的DACL建立授權配置 檔案:

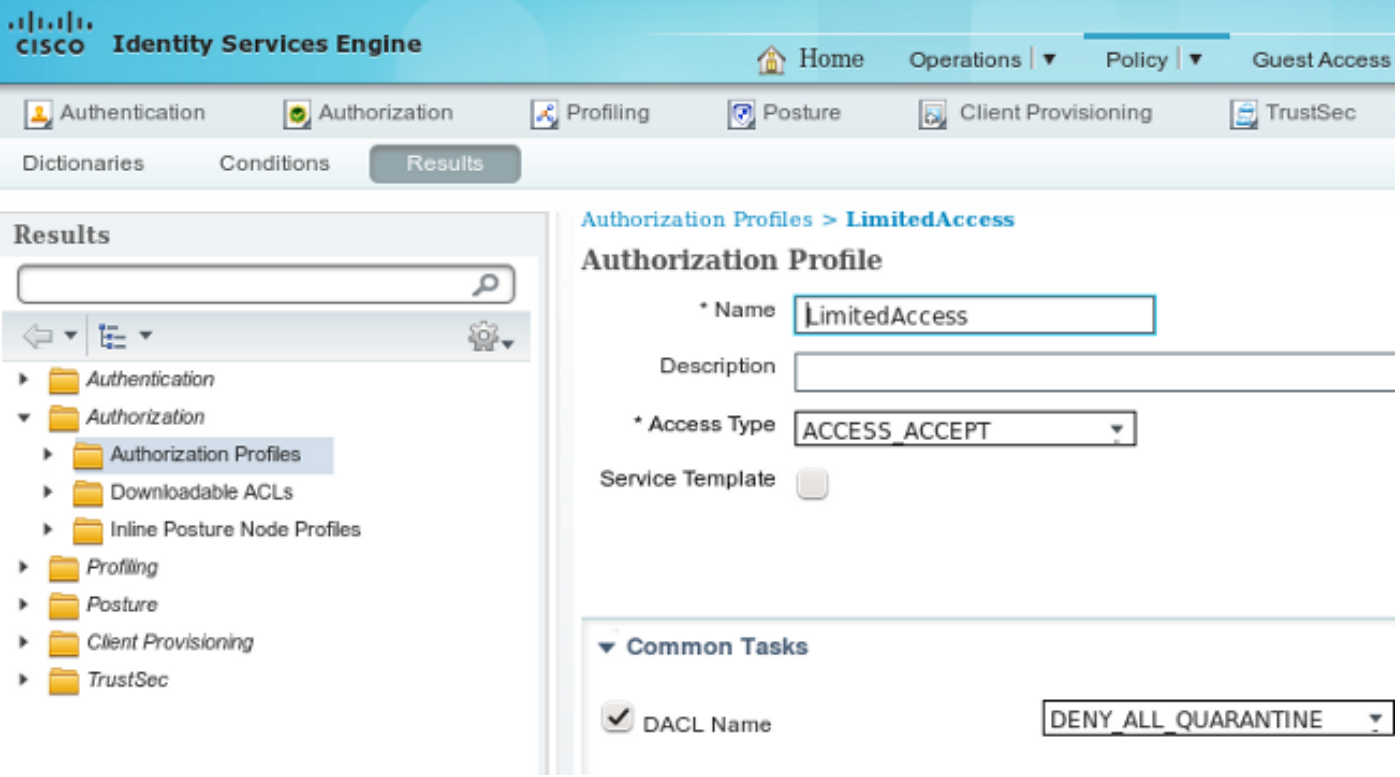

您必須建立兩個授權規則。第一條 規則(ASA-VPN)為在ASA上終止的所有VPN會話提供完全訪問許 可權。當主機已處於隔離狀態(提供有限的網路訪問)時,為重新身份驗證的VPN會話點選規則 ASA-VPN\_quarantine。

#### 要建立這些規則,請導航到Policy > Authorization:

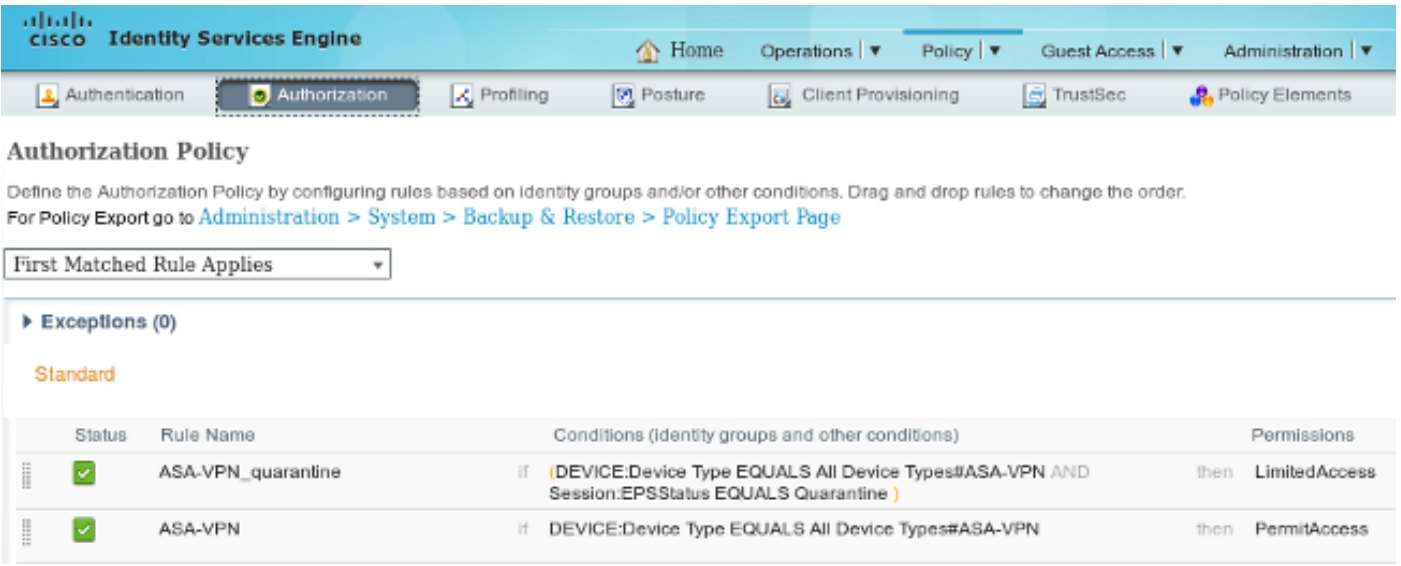

## 驗證

使用本節提供的資訊以驗證您的組態是否正常運作。

#### AnyConnect發起ASA VPN會話

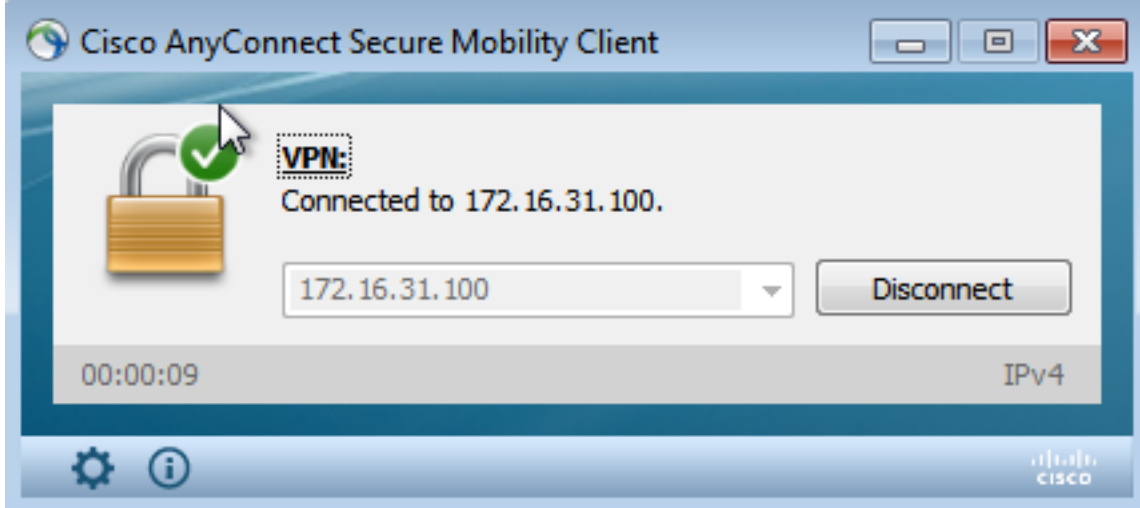

#### ASA建立無任何DACL(完全網路訪問)的會話:

#### asav# **show vpn-sessiondb details anyconnect**

Session Type: AnyConnect

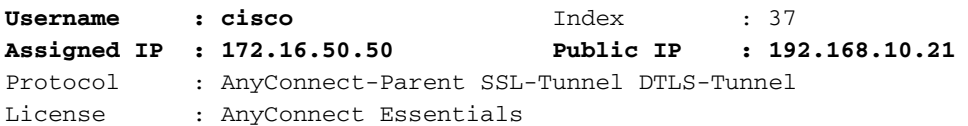

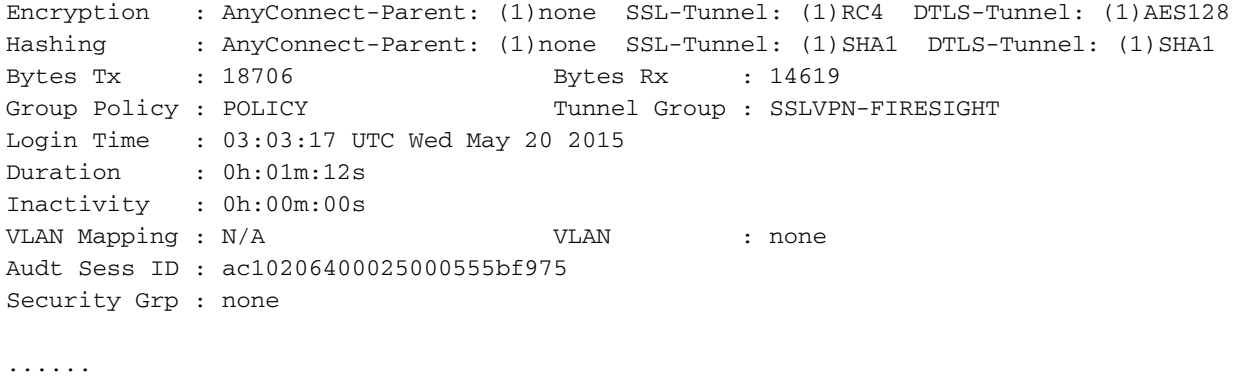

DTLS-Tunnel:

<some output omitted for clarity>

#### 使用者嘗試訪問

#### 使用者嘗試訪問http://172.16.32.1後,訪問策略被命中,對應的流量被內聯阻止,系統日誌消息從 FirePower管理IP地址傳送:

May 24 09:38:05 **172.16.31.205** SFIMS: [Primary Detection Engine (cbe45720-f0bf-11e4-a9f6-bc538df1390b)][**AccessPolicy**] Connection Type: Start, User: Unknown, Client: Unknown, Application Protocol: Unknown, Web App: Unknown,  **Access Control Rule Name: DropTCP80**, Access Control Rule Action: Block, Access Control Rule Reasons: Unknown, URL Category: Unknown, URL Reputation: Risk unknown, URL: Unknown, Interface Ingress: eth1, Interface Egress: eth2, Security Zone Ingress: Internal, Security Zone Egress: External, Security Intelligence Matching IP: None, Security Intelligence Category: None, Client Version: (null), Number of File Events: 0, Number of IPS Events: 0, TCP Flags: 0x0, NetBIOS Domain: (null), Initiator Packets: 1, Responder Packets: 0, Initiator Bytes: 66, Responder Bytes: 0, Context: Unknown, SSL Rule Name: N/A, SSL Flow Status: N/A, SSL Cipher Suite: N/A, SSL Certificate: 0000000000000000000000000000000000000000, SSL Subject CN: N/A, SSL Subject Country: N/A, SSL Subject OU: N/A, SSL Subject Org: N/A, SSL Issuer CN: N/A, SSL Issuer Country: N/A, SSL Issuer OU: N/A, SSL Issuer Org: N/A, SSL Valid Start Date: N/A, SSL Valid End Date: N/A, SSL Version: N/A, SSL Server Certificate Status: N/A, SSL Actual Action: N/A, SSL Expected Action: N/A, SSL Server Name: (null), SSL URL Category: N/A, SSL Session ID: 0000000000000000000000000000000000000000000000000000000000000000, SSL Ticket Id: 0000000000000000000000000000000000000000, {TCP} **172.16.50.50:49415 -> 172.16.32.1:80**

#### FireSight關聯策略命中

FireSight管理(防禦中心)關聯策略被命中,該策略由防禦中心傳送的系統日誌消息報告:

May 24 09:37:10 **172.16.31.206** SFIMS: **Correlation Event**: **CorrelateTCP80Block/CorrelationPolicy** at Sun May 24 09:37:10 2015 UTCConnection Type: FireSIGHT **172.16.50.50:49415 (unknown) -> 172.16.32.1:80 (unknown)** (tcp) 在這個階段,防禦中心使用對ISE的REST API(隔離)呼叫,ISE是一個HTTPS會話,可以在 Wireshark中解密(使用安全套接字層(SSL)外掛和PAN管理證書的私鑰):

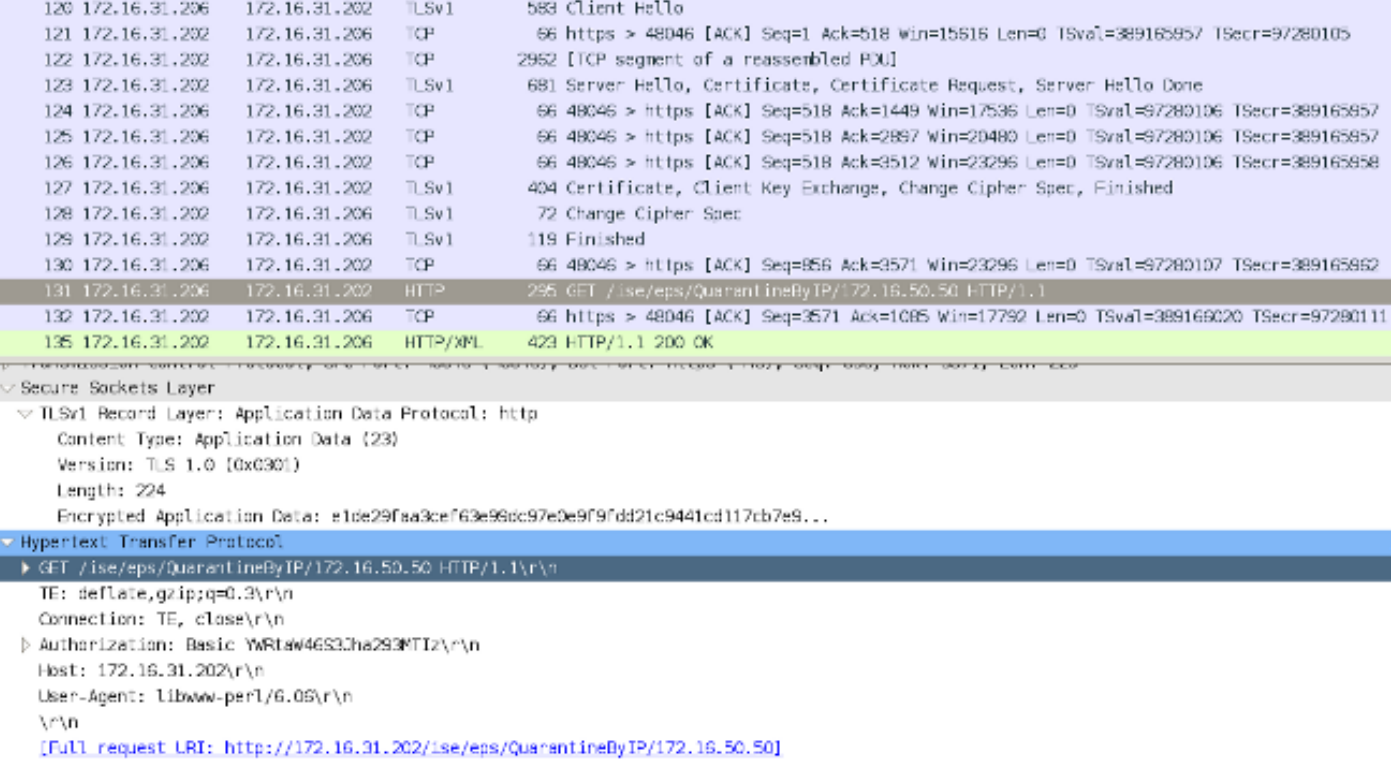

在GET請求中,攻擊者的IP地址被通過(172.16.50.50),該主機由ISE隔離。

#### 導覽至Analysis > Correlation > Status, 以確認成功的修正:

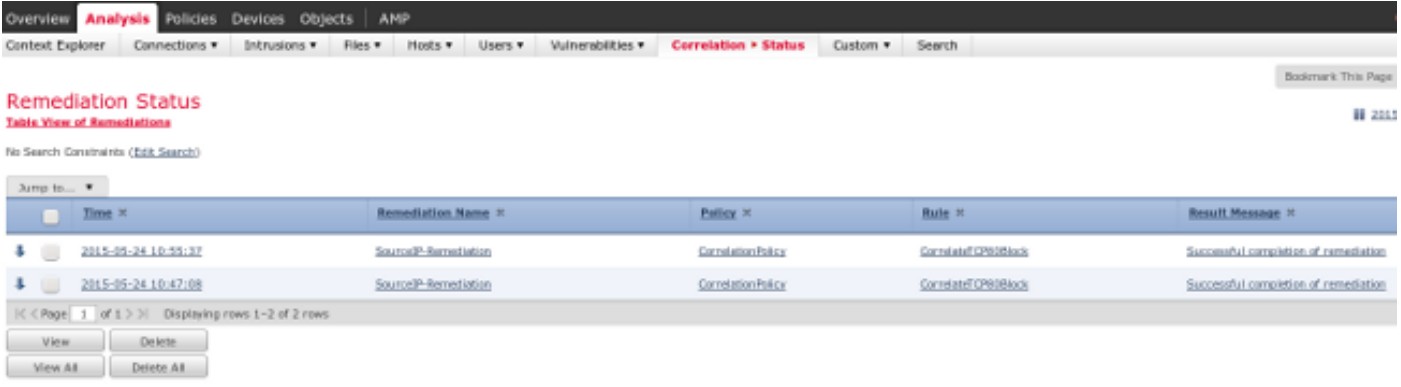

#### ISE執行隔離並傳送CoA

在此階段,ISE prrt-management.log通知應傳送CoA:

```
DEBUG [RMI TCP Connection(142)-127.0.0.1][] cisco.cpm.prrt.impl.PrRTLoggerImpl
-::::- send() - request instanceof DisconnectRequest
        clientInstanceIP = 172.16.31.202
        clientInterfaceIP = 172.16.50.50
       portOption = 0
       serverIP = 172.16.31.100
       port = 1700
       timeout = 5
       retries = 3
       attributes = cisco-av-pair=audit-session-id=ac10206400021000555b9d36
Calling-Station-ID=192.168.10.21
Acct-Terminate-Cause=Admin Reset
```
運行時(prrt-server.log)將CoA terminate消息傳送到NAD,NAD將終止會話(ASA):

DEBUG,0x7fad17847700,cntx=0000010786,CPMSessionID=2e8cdb62-bc0a-4d3d-a63e-f42ef8774893, CallingStationID=08:00:27:DA:EF:AD, RADIUS PACKET: **Code=40 ( DisconnectRequest)** Identifier=9 Length=124

```
 [4] NAS-IP-Address - value: [172.16.31.100]
```

```
 [31] Calling-Station-ID - value: [08:00:27:DA:EF:AD]
```
- [49] Acct-Terminate-Cause value: [Admin Reset]
- [55] Event-Timestamp value: [1432457729]
- [80] Message-Authenticator value:
- [00:00:00:00:00:00:00:00:00:00:00:00:00:00:00:00]

[26] cisco-av-pair - value: [audit-session-id=ac10206400021000555b9d36],

RadiusClientHandler.cpp:47

#### ise.psc會傳送類似以下內容的通知:

INFO [admin-http-pool51][] cisco.cpm.eps.prrt.PrrtManager -:::::- PrrtManager **disconnect** session=Session **CallingStationID=192.168.10.21 FramedIPAddress=172.16.50.50** AuditSessionID=ac10206400021000555b9d36 UserName=cisco PDPIPAddress=172.16.31.202 NASIPAddress=172.16.31.100 NASPortID=null option=PortDefault

導航到Operations > Authentication時, 它應顯示Dynamic Authorization succeeded。

#### VPN會話已斷開

終端使用者傳送通知以指示會話已斷開(對於802.1x/MAB/訪客有線/無線,此過程是透明的):

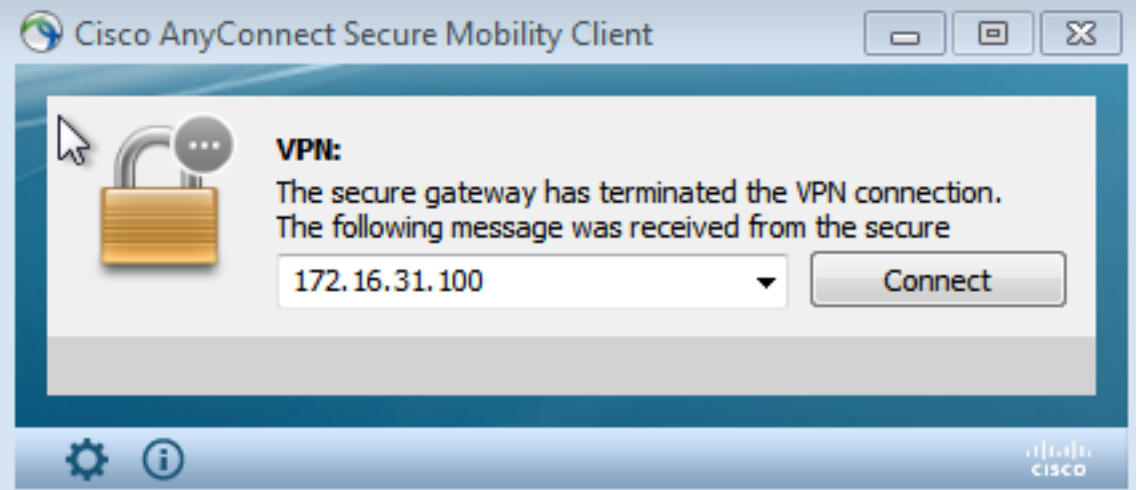

Cisco AnyConnect日誌中的詳細資訊顯示:

10:48:05 AM Establishing VPN... 10:48:05 AM Connected to 172.16.31.100. 10:48:20 AM Disconnect in progress, please wait... 10:51:20 AM The secure gateway has terminated the VPN connection. **The following message was received from the secure gateway: COA initiated**

#### 有限訪問的VPN會話(隔離)

由於always-on VPN已配置,因此會立即構建新會話。這一次,ISE ASA-VPN\_quarantine規則被命 中,該規則提供有限的網路訪問:

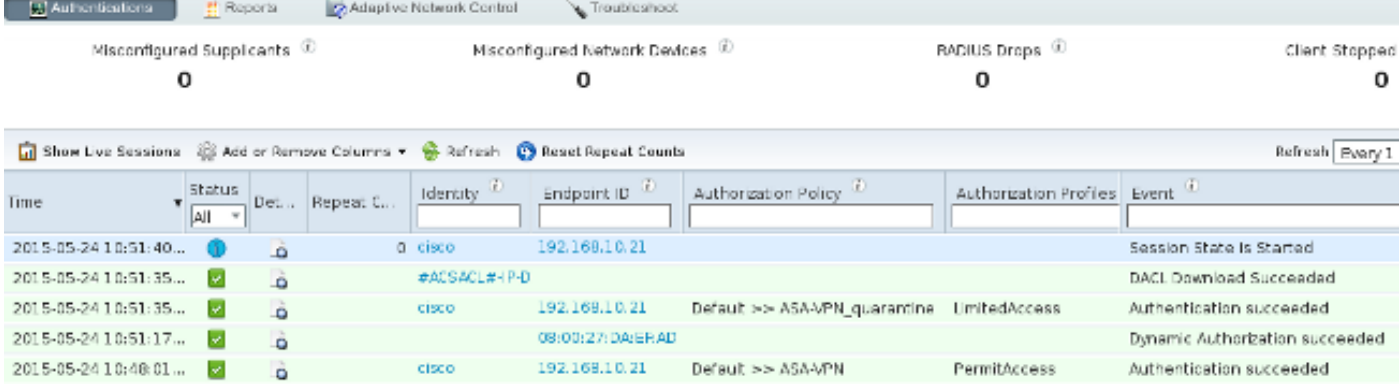

附註:DACL是在單獨的RADIUS請求中下載。

#### 在ASA上,可以使用show vpn-sessiondb detail anyconnect CLI命令驗證具有受限訪問許可權的會 話:

asav# **show vpn-sessiondb detail anyconnect**

```
Session Type: AnyConnect Detailed
Username : cisco     Index   : 39
Assigned IP : 172.16.50.50 Public IP : 192.168.10.21
Protocol : AnyConnect-Parent SSL-Tunnel DTLS-Tunnel
License : AnyConnect Essentials
Encryption : AnyConnect-Parent: (1)none SSL-Tunnel: (1)RC4 DTLS-Tunnel: (1)AES128
Hashing : AnyConnect-Parent: (1)none SSL-Tunnel: (1)SHA1 DTLS-Tunnel: (1)SHA1
Bytes Tx : 11436 Bytes Rx : 4084
Pkts Tx : 8 Pkts Rx : 36
Pkts Tx Drop : 0 Pkts Rx Drop : 0
Group Policy : POLICY Tunnel Group : SSLVPN-FIRESIGHT
Login Time : 03:43:36 UTC Wed May 20 2015
Duration : 0h:00m:10s
Inactivity : 0h:00m:00s
VLAN Mapping : N/A VLAN vLAN : none
Audt Sess ID : ac10206400027000555c02e8
Security Grp : none
......
DTLS-Tunnel:
 <some output ommited for clarity> 
 Filter Name : #ACSACL#-IP-DENY_ALL_QUARANTINE-5561da76
```

```
疑難排解
```
本節提供的資訊可用於對組態進行疑難排解。

## FireSight(防禦中心)

ISE補救指令碼位於以下位置:

root@Defence:**/var/sf/remediations/ISE\_1.3.19**# ls

\_lib\_ ise-instance ise-test.pl **ise.pl** module.template

這是一個使用標準SourceFire(SF)日誌記錄子系統的簡單*perl*指令碼。執行補救後,可以通過 /var/log/messages確認結果:

```
May 24 19:30:13 Defence SF-IMS[2414]: ise.pl:SourceIP-Remediation [INFO] [2414]
quar_ip:172.16.50.50 (1->3 sid:1) Starting remediation
May 24 19:30:13 Defence SF-IMS[2414]: ise.pl:SourceIP-Remediation [INFO] [2414]
quar_ip:172.16.50.50 (1->3 sid:1) 172.16.31.202 - Success 200 OK - Quarantined
172.16.50.50 as admin
```
#### ISE

在ISE上啟用自適應網路控制服務非常重要。要檢視運行時進程(prrt-management.log和prrtserver.log)中的詳細日誌,必須為運行時AAA啟用DEBUG級別。導覽至Administration > System > Logging > Debug Log Configuration以啟用調試。

您還可以導航到操作>報告>端點和使用者>自適應網路控制稽核,以檢視隔離請求每次嘗試和結果 的資訊:

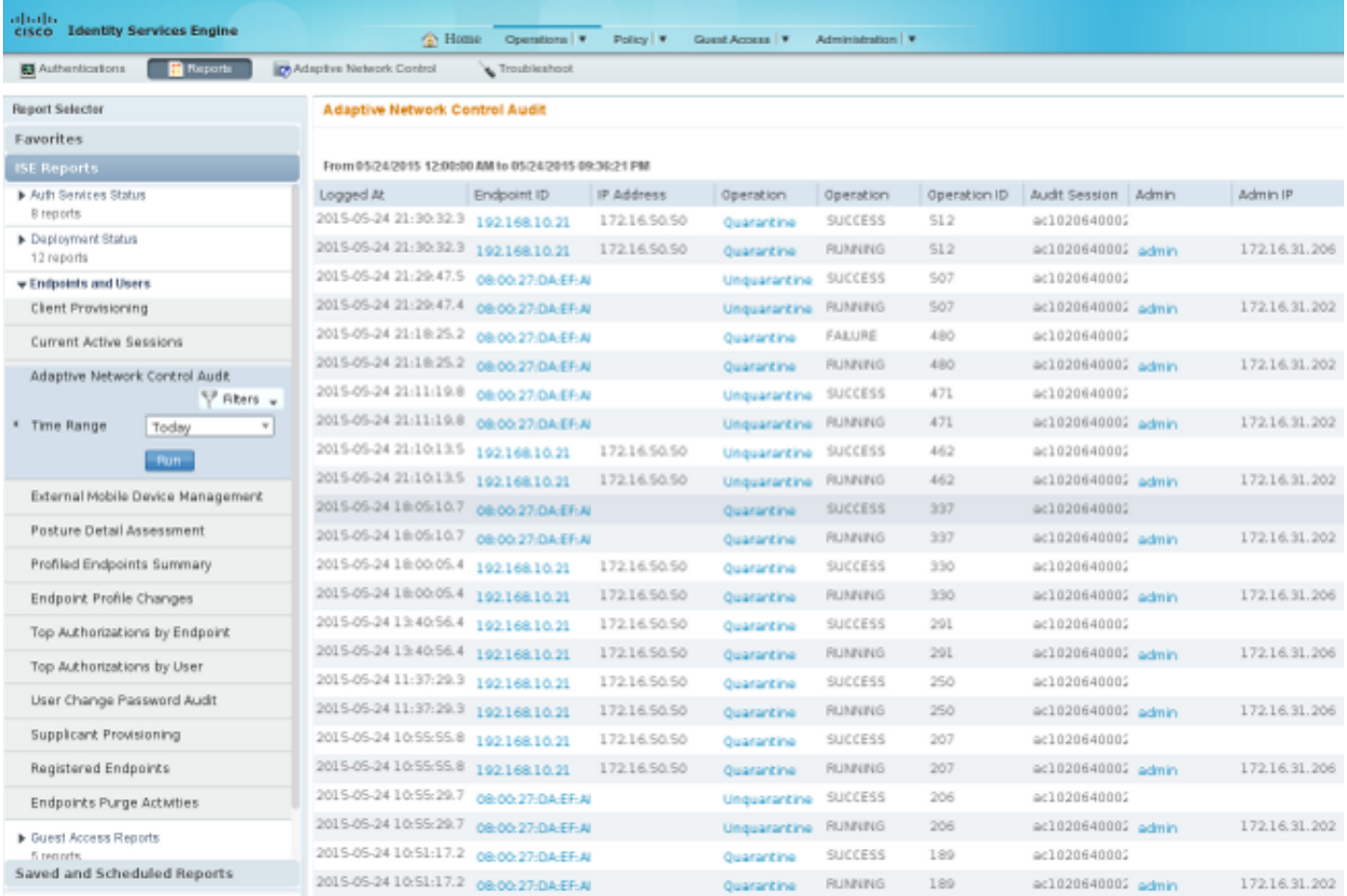

## 錯誤

●

請參閱Cisco錯誤ID [CSCuu41058](https://tools.cisco.com/bugsearch/bug/CSCuu41058)(ISE 1.4終端隔離不一致和VPN故障)以瞭解與VPN會話故障 (802.1x/MAB工作正常)相關的ISE錯誤資訊。

## 相關資訊

• [ISE 1.3版pxGrid與IPS pxLog應用的整合](/content/en/us/support/docs/security/identity-services-engine/118688-technote-pxlog-00.html)

- <u>[思科身份服務引擎管理員指南,版本1.4 設定自適應網路控制](/content/en/us/td/docs/security/ise/1-4/admin_guide/b_ise_admin_guide_14/b_ise_admin_guide_14_chapter_01101.html)</u>
- <u>思科身份服務引擎API參考指南,版本1.2 外部REST風格服務API簡介</u>
- <u>思科身份服務引擎API參考指南,版本1.2 監控REST API簡介</u>
- <u>[思科身份服務引擎管理員指南,版本1.3](/content/en/us/td/docs/security/ise/1-3/admin_guide/b_ise_admin_guide_13/b_ise_admin_guide_sample_preface_00.html)</u>
- [技術支援與檔案 Cisco Systems](//www.cisco.com/cisco/web/support/index.html)